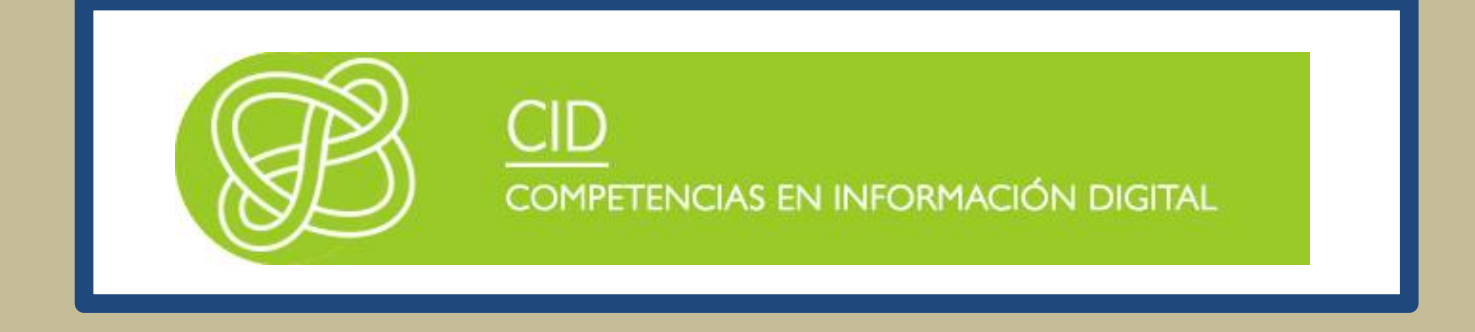

# DESARROLLO DE CONTENIDOS DIGITALES CON SOFTWARE DE ESCRITORIO

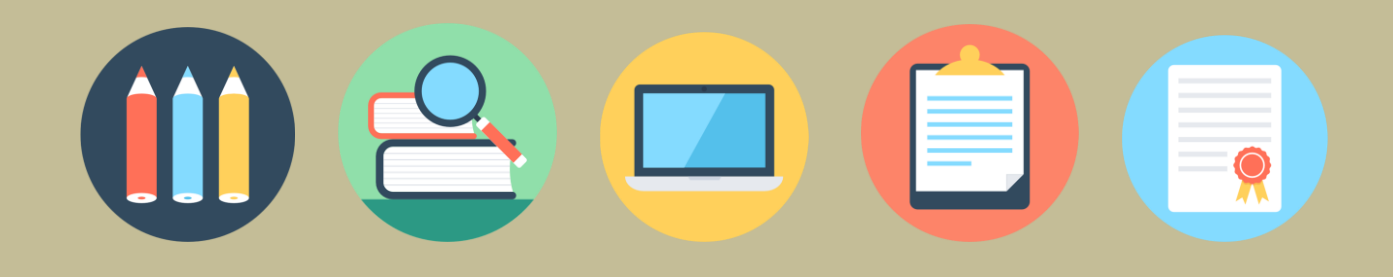

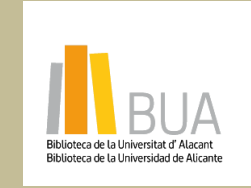

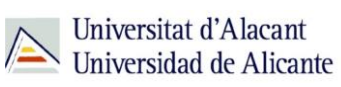

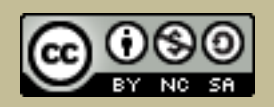

obra original ni de las posibles obras derivadas, la distribución de las cuales se debe hacer con una licencia **Reconocimiento – NoComercial-CompartirIgual (By-ns-sa)**: No se permite un uso comercial de la igual a la que regula la obra original.

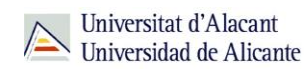

# **DESARROLLO DE CONTENIDOS DIGITALES CON SOFTWARE DE ESCRITORIO**

## **Para empezar**

Cuando hablamos del desarrollo de contenidos digitales estamos refiriéndonos a cosas tan sencillas como escribir un documento con un procesador de textos, o aplicar un filtro a una imagen antes de subirla a Instagram, o grabar un mensaje de sonido con nuestro móvil: estamos generando contenidos digitales constantemente, de una forma tan natural que a veces no nos damos cuenta.

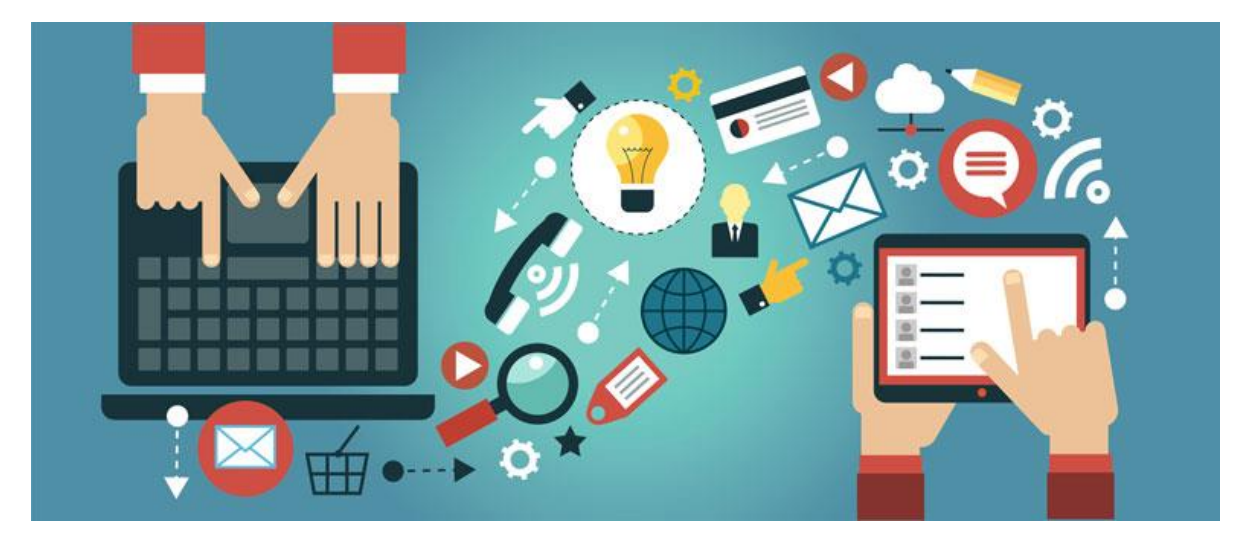

En esta unidad veremos qué formatos de contenidos son los más adecuados en función del mensaje que queramos transmitir y de nuestro público objetivo. También daremos unas pinceladas sobre qué aplicaciones puedes usar para generar estos contenidos, mencionando las aplicaciones de pago (que suelen ser las más punteras, las que marcan tendencia en ese mercado) y las aplicaciones libres o gratuitas que puedes usar.

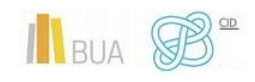

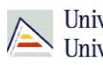

Universitat d'Alacant<br>Universidad de Alicante

## **FORMATOS DE LOS CONTENIDOS DIGITALES**

Modalidades o formatos de contenidos digitales hay muchísimos, pero todos parten de la combinación de 4 formatos de contenidos básicos:

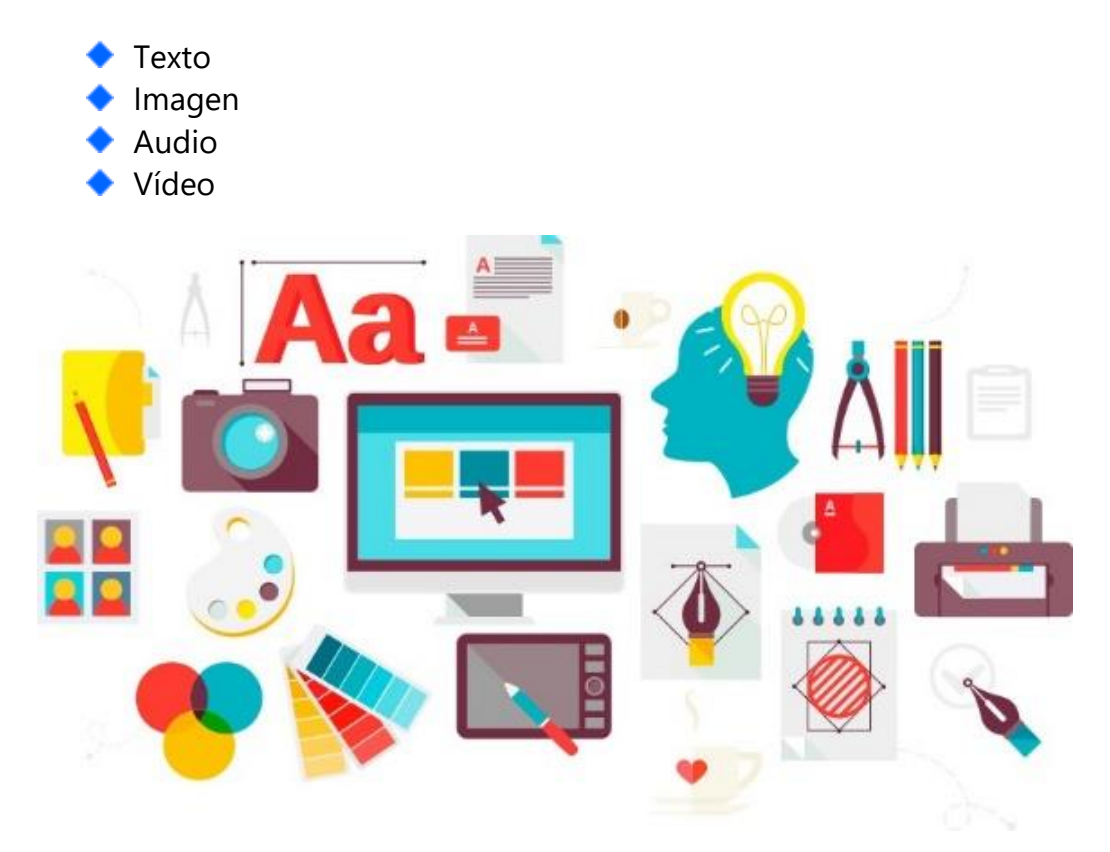

La mayoría de los contenidos que generes en tu vida académica combinarán texto e imagen (prácticas, confección de trabajos), pero también combinarán los cuatro formatos básicos: una presentación en clase será mucho más impactante si añadimos algún audio (algún testimonio relevante, por ejemplo, o un discurso histórico) y, sobre todo, si añadimos vídeo.

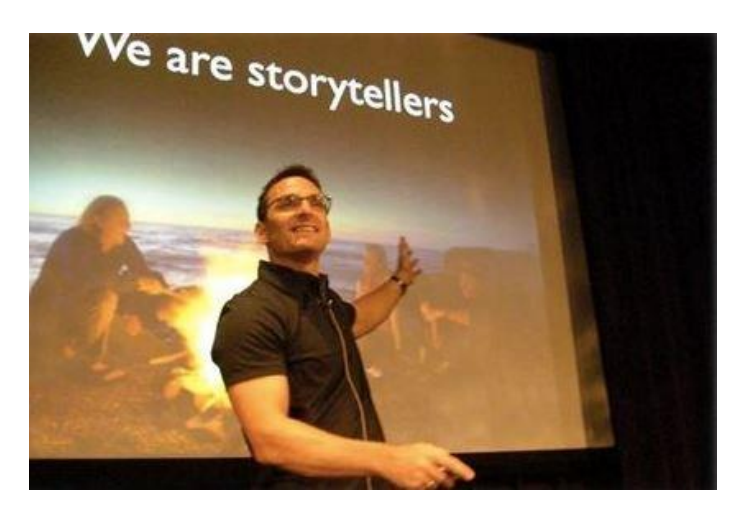

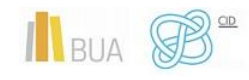

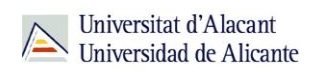

Criterios de selección del formato en función del mensaje

#### **Textos**

Los textos aportan profundidad y detalle a los contenidos. Son fundamentales también para contextualizar, para *anclar* el significado de la parte gráfica que estemos usando (tanto imágenes como vídeos).

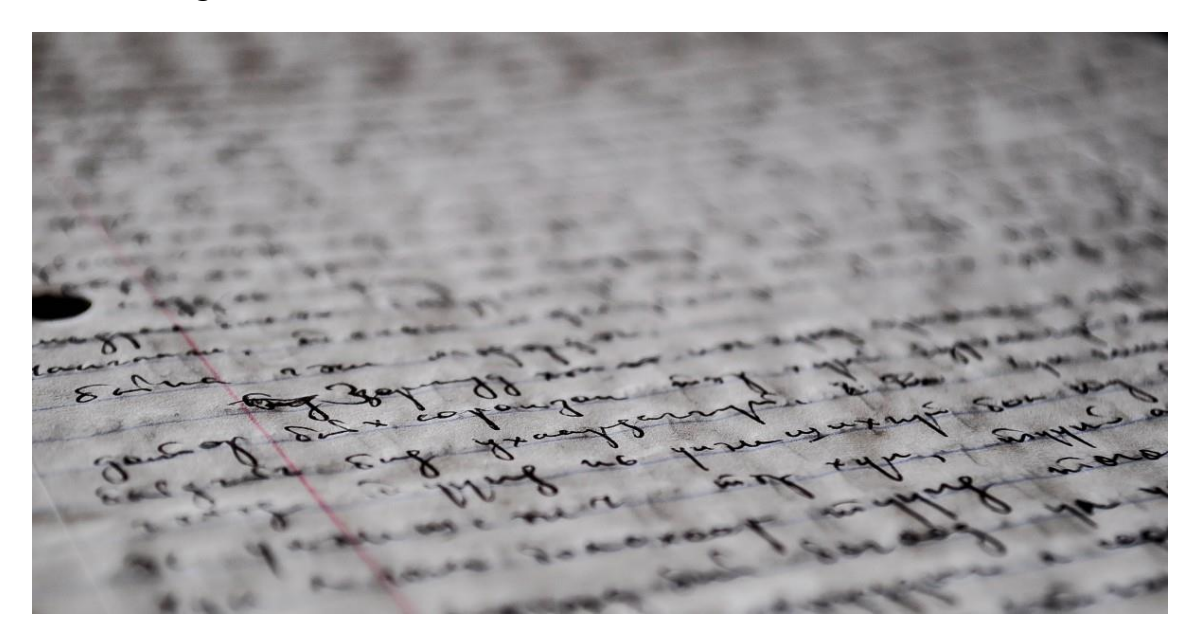

Los textos construyen el *storytelling*, el relato que contextualiza la parte audiovisual de la información. Sin la contextualización que proporciona el relato, la significación de las imágenes queda abierta a la interpretación que cada persona receptora haga.

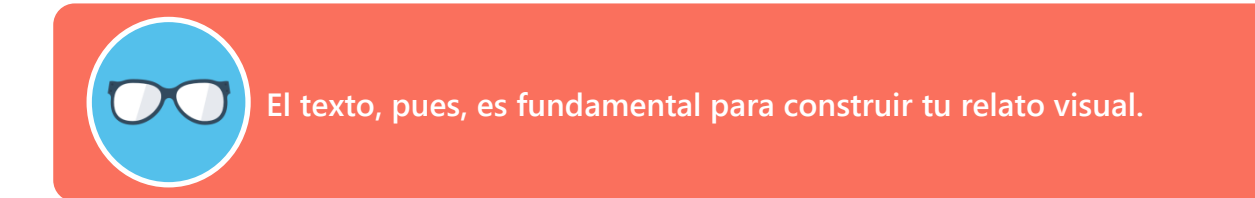

En internet, el post es el formato de contenido perfecto para profundizar acerca de las temáticas que más interesan a las personas usuarias, de hecho, se estima que el 70% de las personas aprende más sobre un producto o una marca en artículos que en anuncios.

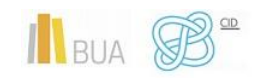

*Desarrollo de contenidos digitales con Software de escritorio*

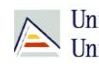

Universitat d'Alacant<br>> Universidad de Alicante

**internet). Según Social Media Today el 70 % de los usuarios y usuarias en** 

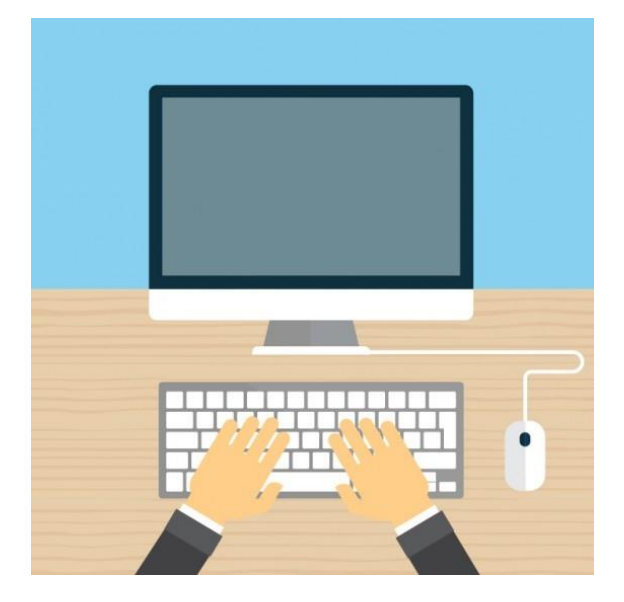

Elegiremos incluir texto en nuestros contenidos

- Cuando se trate de un tema complejo, complicado
- Cuando queramos profundizar en un tema, tratarlo muy en extenso
- Cuando el tema a tratar requiera cierta reflexión
- Siempre que queramos fijar el significado de una imagen o vídeo (anclaje)
- Cuando queramos fidelizar a nuestra audiencia en internet (blogs)

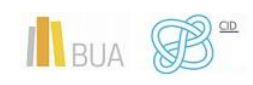

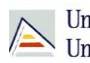

#### **Imágenes**

Las imágenes, por su parte, pueden presentarse en multitud de formatos más o menos creativos: fotografías, ilustraciones, memes, infografías y todas aquellas modalidades que nos permita nuestra imaginación y los medios técnicos de que dispongamos.

> **La imagen es un formato inmediato y fugaz, no requiere gran cantidad de tiempo para ser consumido y en ocasiones tampoco para ser producido, por lo que también es uno de los formatos de contenido digital más utilizado.**

Gracias a su impacto visual y la posibilidad de plasmar conceptos creativos sólidos, las imágenes tienen muy buena respuesta por parte de los usuarios y usuarias, logrando un engagement ideal.

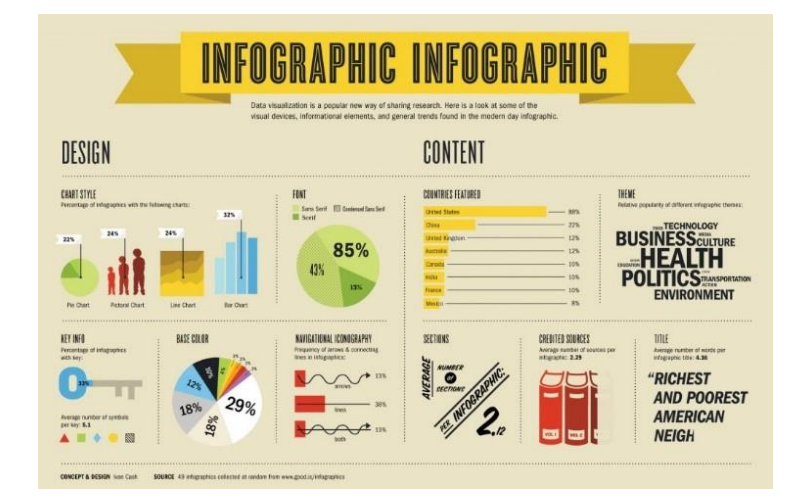

#### Usaremos imágenes

- Para ilustrar el contenido textual
- ◆ Para añadir información relevante sobre el tema que tratemos
- ◆ Cuando sea indispensable, por supuesto (arquitectura, arte)
- Cuando queramos que el receptor absorba mucha información, o información muy compleja, de un vistazo (infografías)

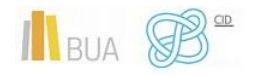

*Desarrollo de contenidos digitales con Software de escritorio*

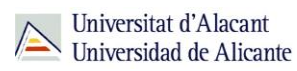

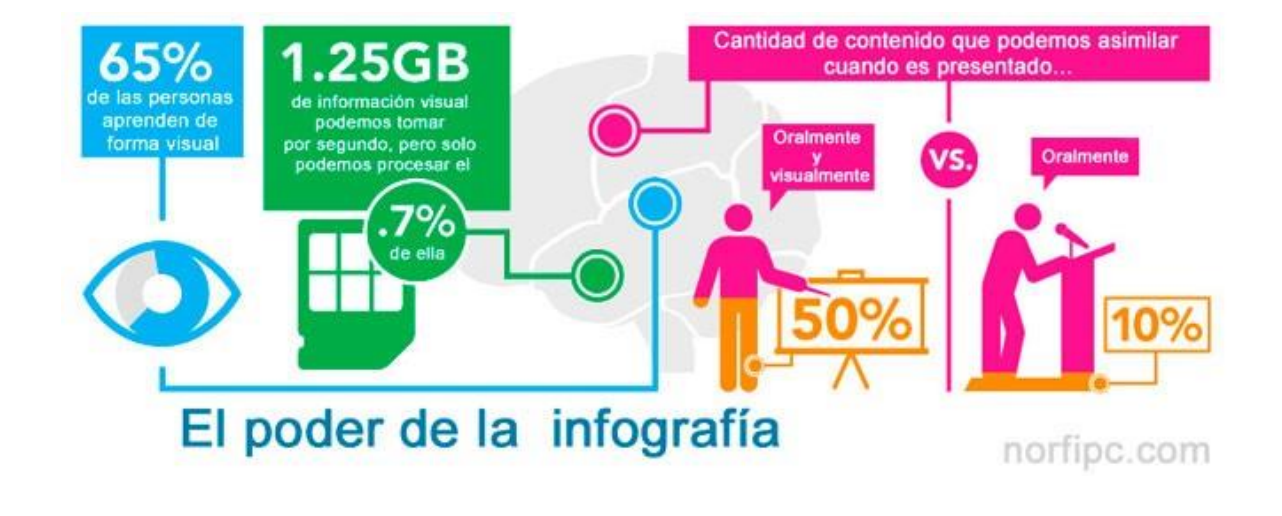

#### **Audio**

Escuchar contenidos en audio, contra lo que pudiera pensarse, es algo que continuamos haciendo y que, según los datos del Informe 2016 Edison Research Infinite Dial, a pesar de que nuestro consumo de contenidos es algo cada vez más digital, todavía nos encanta el sonido, de modo que la audiencia de la radio online, por ejemplo, creció un 35% desde el año 2005

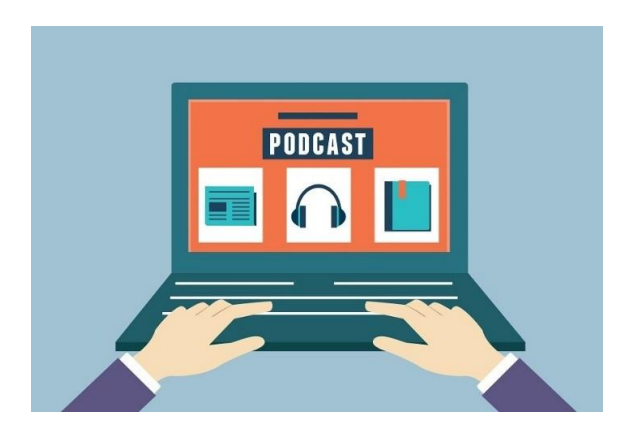

En este contexto, los formatos que más nos interesan para difundir contenidos con audios son:

> **Los podcasts**: publicación digital, en teoría periódica, que se puede descargar de internet

**Los audiogramas**: son piezas de audio que se muestran con una imagen. Es muy usada para compartir contenidos en las redes sociales

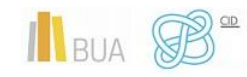

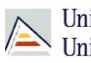

#### **Vídeo**

En cuanto al vídeo, ya sabes por tu propia experiencia particular que gusta mucho, muchísimo a las personas usuarias, a las personas receptoras de tus contenidos.

Los vídeos:

- ◆ Atraen la atención
- Son virales: si conseguimos llegar a nuestro público objetivo con el contenido del vídeo, si conseguimos que les guste lo suficiente, las propias personas usuarias lo transmitirán a sus contactos y éstos, a su vez, a los suyos, expandiéndose de forma similar a como se propagan los vídeos.
- Recuerda: los vídeos se comparten mucho más que cualquier texto, ya que atraen la atención mucho más que un texto. Es por ello que los vídeos que creemos han de ser suficientemente convincentes para su propagación y suficientemente interesantes como para que sean transmitidos.
- Crean engagement, cautivan a la persona usuaria: en lugar de seguir buscando información, un buen vídeo puede atraer la atención con gran facilidad.
- Son priorizados por los algoritmos de las redes sociales, que los suelen posicionar por encima de los textos y las imágenes.

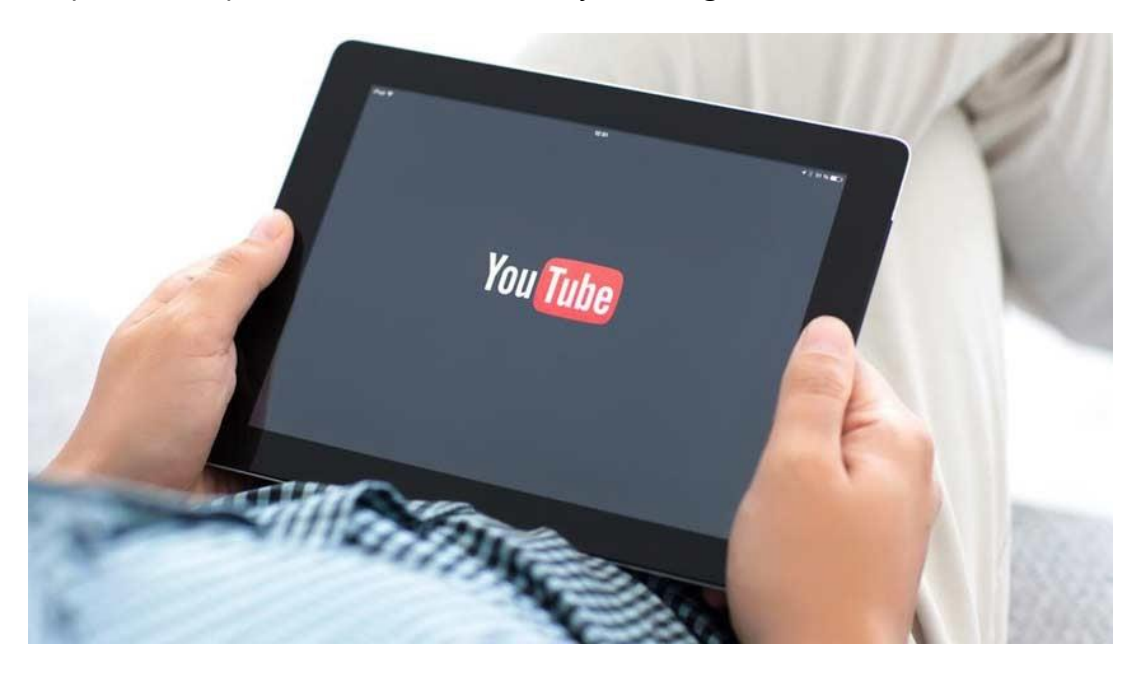

Te añadimos unos datos que confirman que, en cualquier estrategia de contenidos, los vídeos son estratégicos:

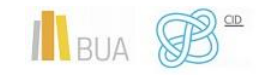

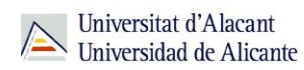

Según datos de IABSpain:

- ◆ El 90% de internautas ve vídeo online.
- ◆ El 75% de los usuarios y usuarias está de acuerdo con ver publicidad a cambio de contenido gratis.
- ◆ 4 de cada 10, vemos menos televisión tradicional desde que se consume el vídeo online.

Otros datos adicionales a destacar sobre los vídeos:

- ◆ Según un estudio realizado por Implix, los correos con vídeos reciben un 96% más de clics que los que no. Otro estudio de Forrester Marketing Group afirmaba que los email con vídeos reciben entre un 200% y 300% más de clics, sobre aquellos que no los tienen (otra muestra de la extrema viralidad de los vídeos)
- Un minuto de duración de cualquier reproducción equivaldría a estar escribiendo hasta alcanzar los 2 millones de palabras, que viene a equivaler a unas 3.600 páginas web (estudio del doctor James McQuivery para Forrest Research).
- El usuario medio de Internet promedia unos 16 minutos y 49 segundos viendo vídeos cada mes en Internet, según un estudio de comScore

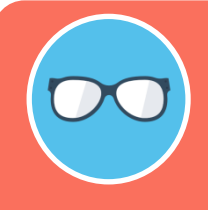

**¿Cuándo usar pues el vídeo? Pues siempre que queramos impactar a nuestra audiencia, capturar su atención o invitarla (si les ha gustado) a que compartan nuestros contenidos.**

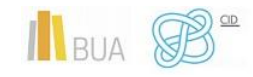

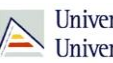

## Edición lineal y edición no lineal

Un concepto que hemos de tener muy claro es el de la edición no lineal: desde aproximadamente la década de los años 80, la edición de audio y, sobre todo, la de vídeo y cine pasó a ser NO lineal, en contraposición con la edición lineal.

Veamos la diferencia:

Esto se hacía mediante un magnetoscopio denominado grabador, que grababa en cinta magnética las imágenes enviadas por otros magnetoscopios, los reproductores o fuentes.

El problema evidente es que no permite cortar un fotograma o secuencia de manera libre.

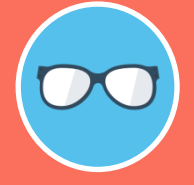

**La edición no lineal, en cambio, se basa en la digitalización del material audiovisual, su almacenamiento en grandes discos duros y su posterior tratamiento con sistemas de edición digital (los famosos AVID, pioneros en la materia).**

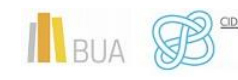

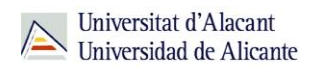

Esto fue posible gracias al avance en los algoritmos de compresión; el punto de inflexión vino con el desarrollo en 1994 del algoritmo de compresión MPEG-2 (por Moving Picture Experts Group, o Grupo de Expertos de Imágenes en Movimiento).

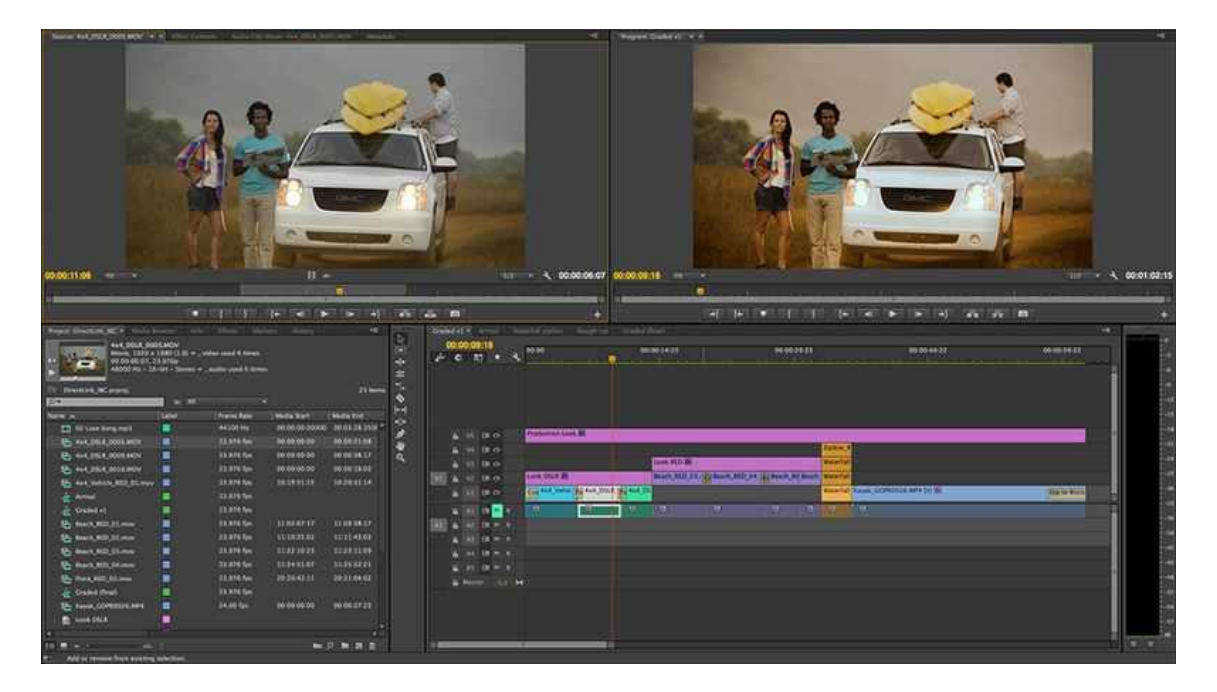

Con la moderna edición digital no lineal, tenemos acceso aleatorio a cualquier frame de la grabación y a las correspondientes pistas de sonido (que pueden recoger sonido ambiente, diálogos, música o una mezcla de todos ellos), podemos aplicar directamente los efectos que deseemos, entradillas, cabeceras, subtítulos y podemos cambiar a voluntad las secuencias cuantas veces queramos.

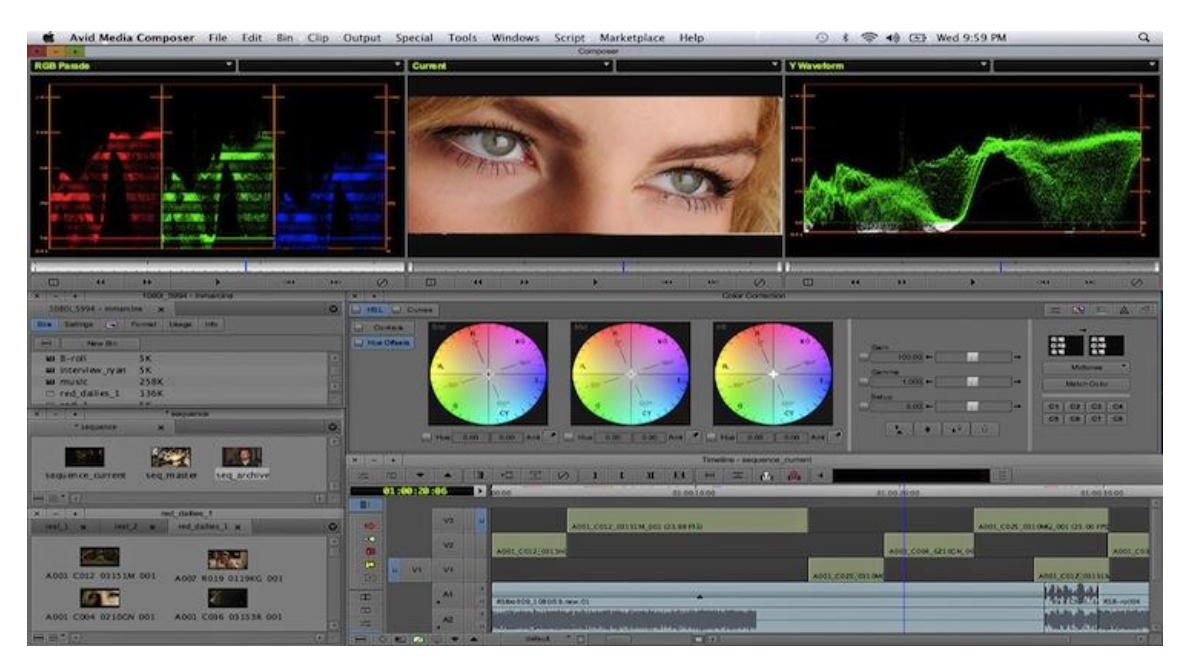

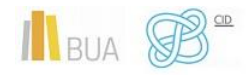

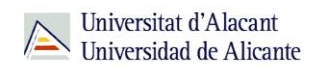

## **SOFTWARE RECOMENDADO PARA LA CREACIÓN Y EDICIÓN DE CONTENIDOS DIGITALES**

Software de edición y captura de imágenes: GIMP, Darktable, Faststone, Irfanview y Greenshot

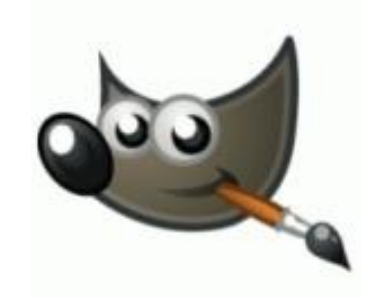

El software comercial más potente de edición y retoque es el **Adobe Photoshop** y sus infinitos plugins, que puede exceder en mucho a las necesidades de la mayoría de los usuarios. Su equivalente en software libre es **GIMP** [\(url,](https://www.gimp.org/) página en español [aquí\)](http://www.gimp.org.es/), un editor de imágenes avanzado no tan potente como Photoshop pero al que, en tareas de mediana complejidad, puede hacer frente sin despeinarse.

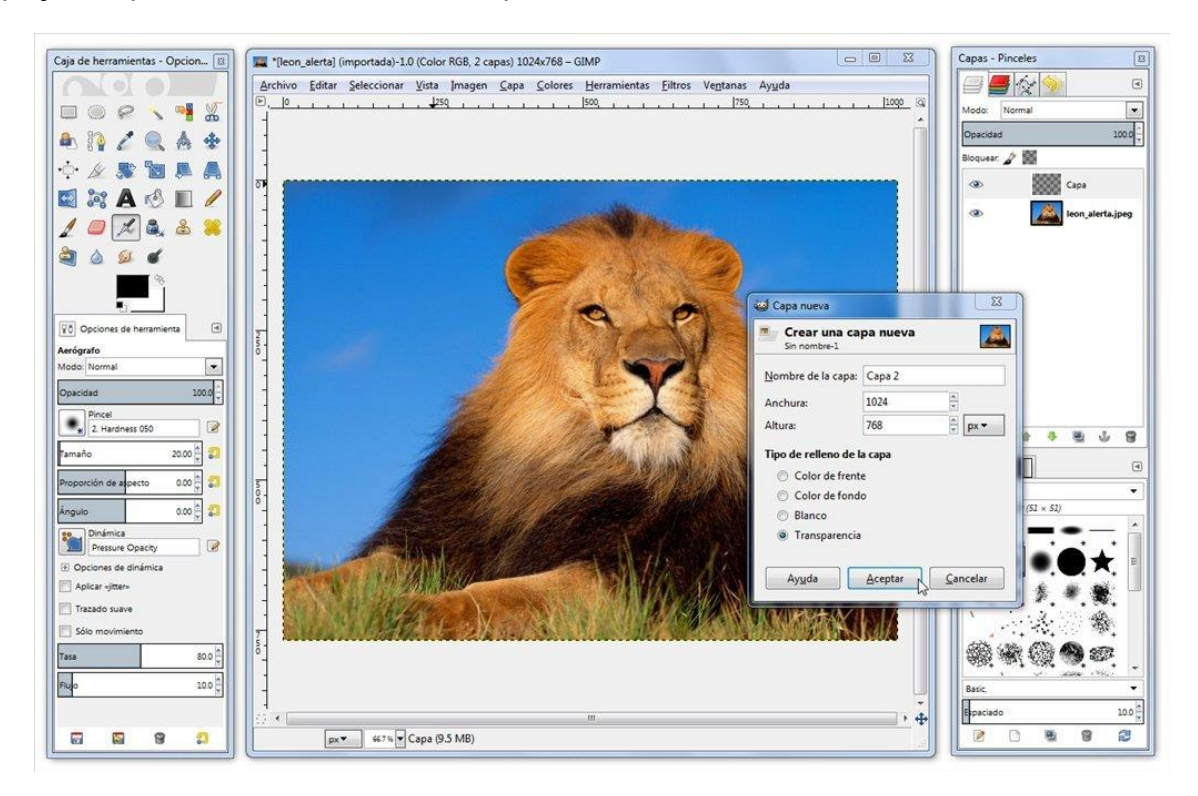

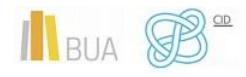

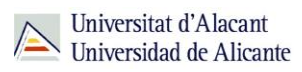

Si lo que buscamos es un software similar al **Adobe Lightroom**, que esencialmente trabaja con fotografías en formato RAW (formato 'en bruto', sin añadir algoritmos de compresión en el almacenaje y, por tanto, archivos de gran tamaño), tenemos al excelente **DarkTable** [\(url\)](https://www.darktable.org/), que soporta sRGB, Adobe RGB, XYZ, y RGB lineal

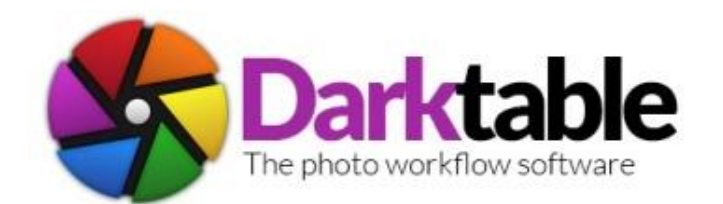

Darktable también ofrece diferentes módulos para realizar operaciones básicas a las imágenes, como controlar los niveles de exposición, recortar y rotar, ajustar el balance de blancos y la temperatura de color, etc. A través de la instalación de otros módulos puedes obtener muchas más funciones avanzadas. Desgraciadamente, Darktable sólo está disponible para Linux y OS X, aunque en su página anuncian que tienen en desarrollo un port para Windows, todavía en fase pre-alpha.

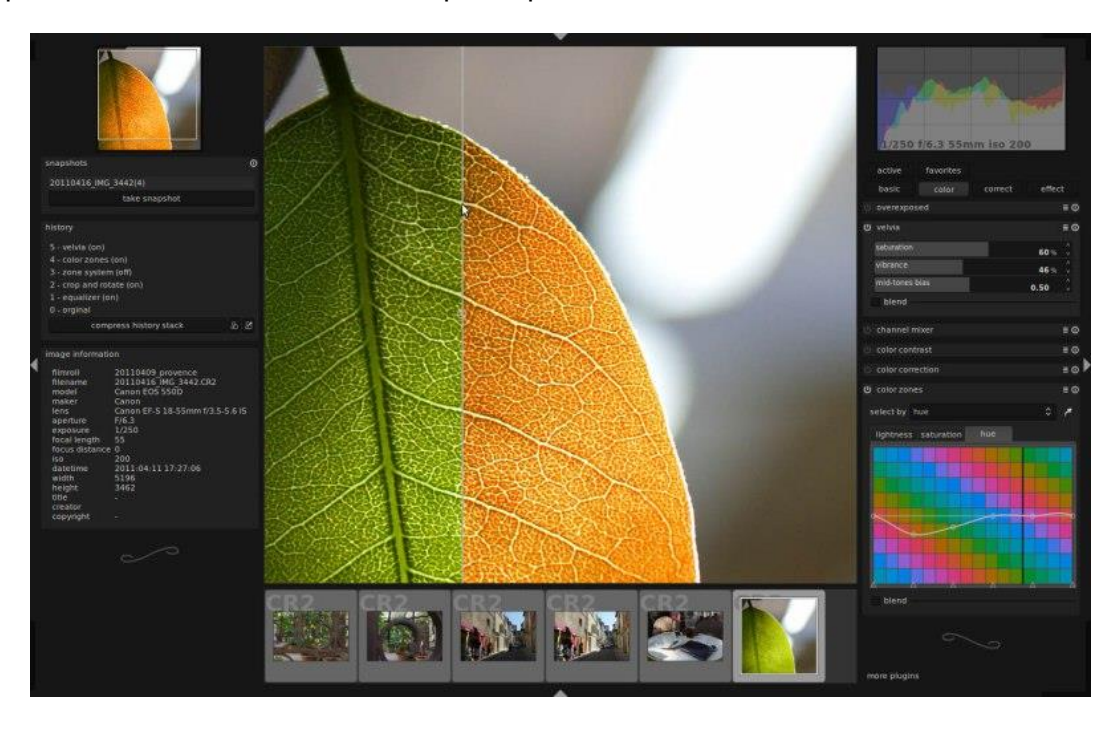

En cuanto a edición básica de imágenes, tenemos dos aplicaciones ya clásicas, por supuesto gratuitas, con las que podemos modificar todos los parámetros más importantes de una imagen: hablamos de FastStone [\(url\)](http://www.irfanview.com/) e IrfanView (url). FastStone tiene más opciones, pero IrfanView sigue siendo casi insuperable en lo que hace, por no hablar de su reducido tamaño.

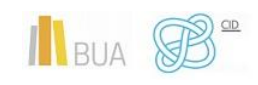

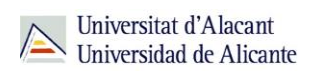

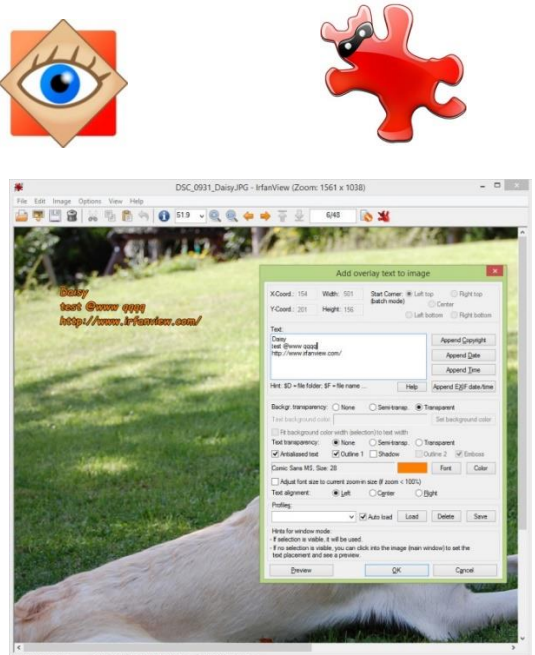

Por último, para realizar capturas de pantalla fácilmente con una aplicación ligera y sencilla, tenemos Greenshot [\(url\)](http://getgreenshot.org/). Greenshot puede lanzarse con varias combinaciones de teclas y dispone de una opción para editar las imágenes capturadas.

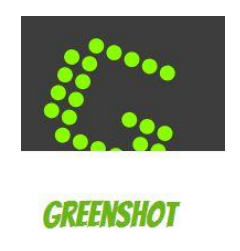

Tiene opciones para capturar la pantalla completa, una determinada ventana o una región que definamos. Podemos configurar libremente los atajos de teclado que deseemos para lanzar las diversas opciones.

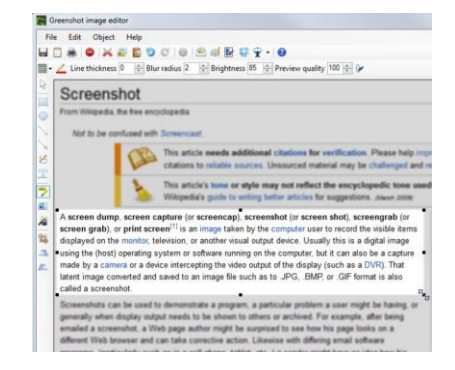

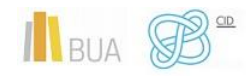

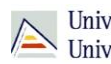

## Software de edición de audio: Audacity

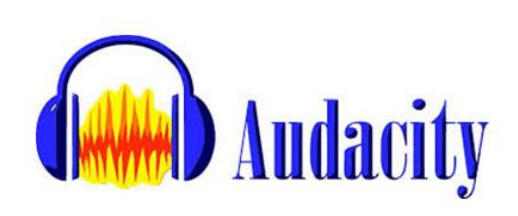

Para capturar audio, nuestra recomendación sin dudarlo es **Audacity** [\(url\)](http://www.audacityteam.org/), el editor de audio libre.

Audacity cubre sobradamente las necesidades básicas para registrar, editar, exportar o importar y aplicar efectos sobre archivos de sonido.

**algunas tarjetas de sonido, también puede capturar streaming de audio.**

Entre otras funcionalidades, destacaríamos:

#### Registro

- Grabar desde el micrófono, entrada de línea
- Copiar encima de pistas existentes para realizar una grabación multipista.
- Indicadores de nivel que permiten monitorear los niveles de volumen antes, durante y después del registro.

#### Edición

- ◆ Edición sencilla mediante cortar, copiar, pegar y borrar.
- ◆ Cancelar ilimitadamente.
- ◆ Rápida edición de archivos de gran tamaño.
- ◆ Editar y mezclar un número ilimitado de pistas.

#### Efectos

- ◆ Cambia el tono sin alterar el tempo, y viceversa.
- ◆ Eliminar el ruido de fondo fijo.
- Juega en las frecuencias con el ecualizador, FFT Filter, y el efecto de amplificación de bajos.

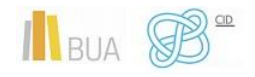

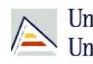

Universitat d'Alacant Universidad de Alicante

## Software de edición de vídeo: Shotcut

Aplicaciones comerciales de edición no lineal de vídeo hay muchísimas, y el principal escollo con ellas es su precio, que suele ser bastante elevado. El editor rey casi sin discusión es el **Final Cut**, un software para macOS que hace auténticas maravillas. Siguiendo en el mundo mac, el editor de vídeo que trae por defecto el sistema, **iMovie**, tiene un desempeño bastante decente y suficiente para la mayoría de los usuarios y usuarias. Con él podemos editar vídeo, mover pistas de audio o añadir efectos.

En windows, podemos mencionar al clásico **AVID** o a **Sony Vegas**, que ha evolucionado de forma brutal hasta convertirse en una aplicación sólida de nivel profesional.

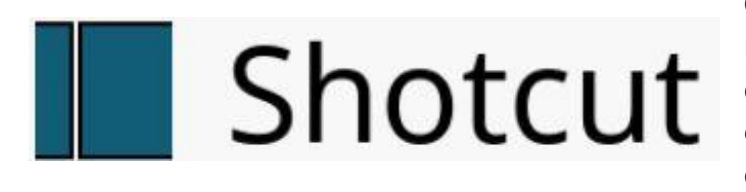

Como editor gratuito para windows recomendamos **Shotcut** [\(url\)](https://www.shotcut.org/), una excelente aplicación multiplataforma y de código abierto, con un buen equilibrio entre facilidad de uso y complejidad.

Soporta cientos de formatos de audio y vídeo y códecs gracias a FFmpeg. Su interfaz es muy modular, pues permite añadir o eliminar paneles, y ofrece líneas de tiempo en la mayoría de los formatos.

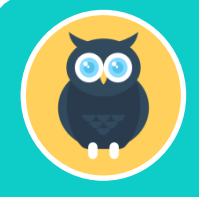

**Ofrece también un robusto soporte de hardware, permitiendo la captura (grabación) desde dispositivos SDI, HDMI, webcam (V4L2), JACK audio, PulseAudio, IP stream, o Windows DirectShow.**

Es pues una alternativa a tener muy en cuenta

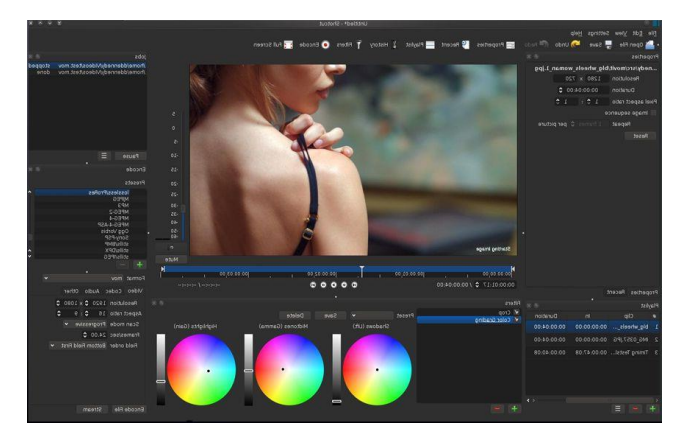

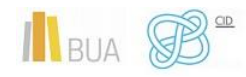

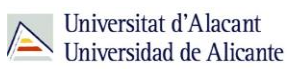

⊗

## **PAQUETES DISPONIBLES EN LA UA**

La Universidad de Alicante ha incorporado a **UACloud** una nueva aplicación, denominada SERVICIOS EXTERNOS, que incluye servicios que te van a ser de gran ayuda durante tu vida académica:

Google **Gcloud** agrupa a las aplicaciones desarrolladas para ser utilizadas en la nube por Google.

**MSCloud,** con las aplicaciones en la nube de Microsoft Office 365.

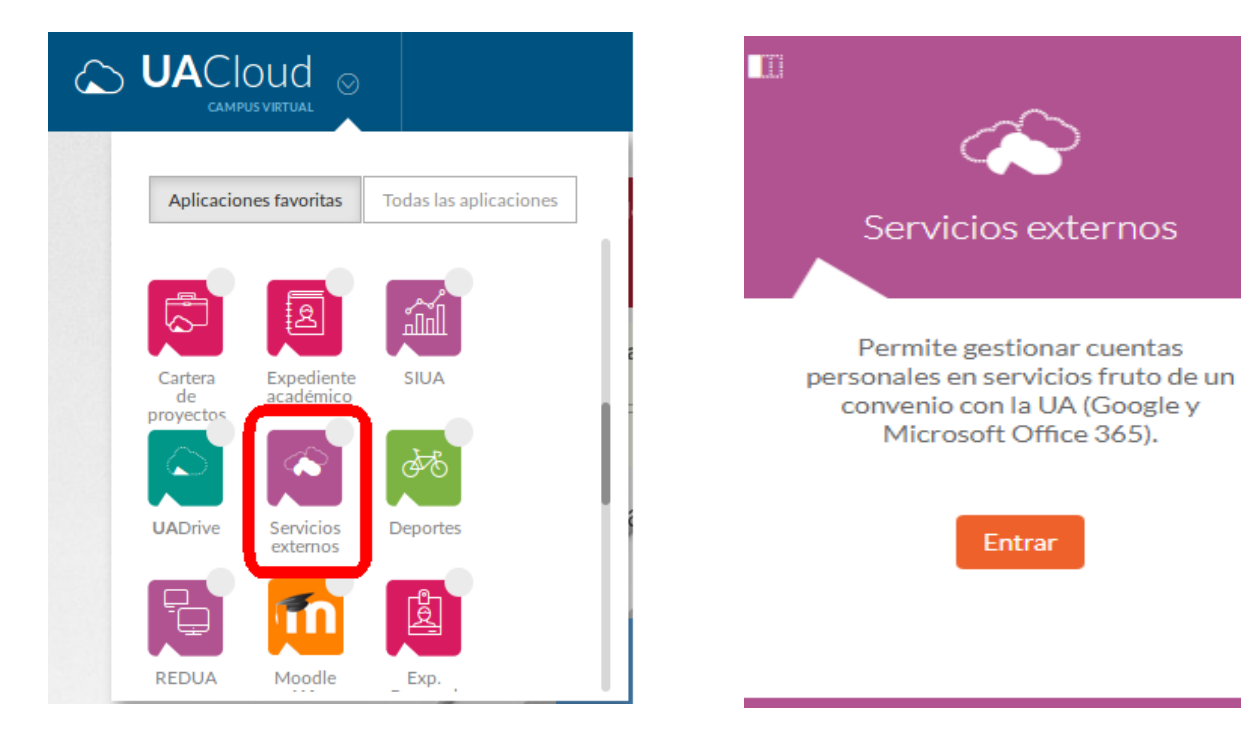

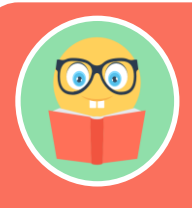

**Para usar los servicios de GCloud y MSCloud, necesitas tener instalado un navegador en el PC y conexión a Internet. En el caso de los móviles y las tabletas, Android e iOS detectan automáticamente si tu dispositivo es compatible con las apps que quieres instalarte.**

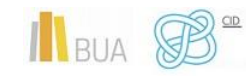

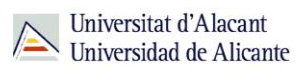

¿Cómo puedes acceder a estos servicios?

Para acceder a estos servicios es necesario tener una cuenta de acceso, algo que, como alumno o alumna de la UA, puedes solicitar a través de la aplicación de SERVICIOS EXTERNOS integrada en UACloud.

## Alta en Servicios externos

#### Mis cuentas actuales

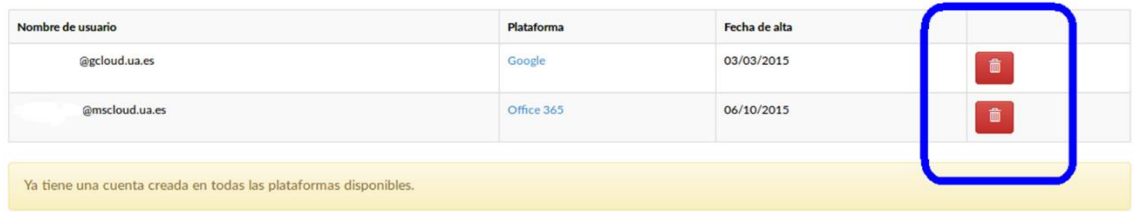

- La cuenta de Gcloud tiene la estructura **[Nombre.apellido@gcloud.ua.es](mailto:Nombre.apellido@gcloud.ua.es)**
- La cuenta de MScloud tiene la estructura **[Nombre.apellido@mscloud.ua.es](mailto:Nombre.apellido@mscloud.ua.es)**

**Una vez obtenidas las cuentas, podrás tener acceso a los beneficios que el acuerdo entre la UA y Microsoft y Google ofrece**

Ambas cuentas se mantendrán mientras seas alumno o alumna de la UA y el acuerdo con Google y Microsoft continúe vigente.

> **Es muy importante que recuerdes que la cuenta de correo oficial en la UA es** *@alu.ua.es***, las cuentas** *@gcloud.ua.es* **y** *mscloud.ua.es* **son cuentas complementarias.**

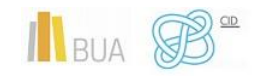

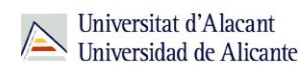

#### **Para saber más**

Te recomendamos el siguiente [vídeo](https://www.youtube.com/watch?v=aAOz4g4gdO0) por si quieres vincular/redirigir tu cuenta @alu.ua.es y la cuenta de GCloud. Recuerda que, en caso de cualquier problema en esta redirección, la Universidad de Alicante no se hace responsable.

## **CUENTA GCLOUD DE LA UA PARA EL ALUMNADO**

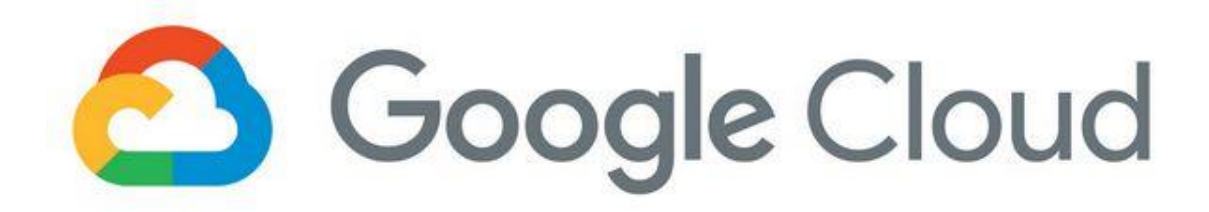

La cuenta de GCloud de la UA ofrece para el alumnado las siguientes ventajas y servicios:

- ◆ Capacidad ilimitada de espacio en GMail, Google Drive y fotos (a diferencia de una cuenta normal, que son 15 GB en conjunto)
- Cumplimiento de las directivas del Reglamento General de Protección de Datos (RGPD)
- Acceso al servicio de Google Classroom. Google Classroom es una plataforma gratuita educativa de aprendizaje semipresencial que incluye los paquetes de Google Docs, Gmail y Google Calendar.
- Acceso al resto de servicios habituales de Google: Google Sites, Youtube, Google Calendar, Hangouts, Google Docs, Google Sheets, Google Slides, Google Translate, Google Maps, Blogger, Google Scholar, Google Books y Google Code

## Aplicaciones de uso general

A continuación, te informamos sobre algunos de estos servicios que pueden llegar a ser muy útiles a lo largo de tu vida académica

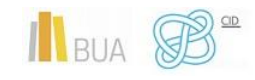

*Desarrollo de contenidos digitales con Software de escritorio*

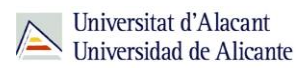

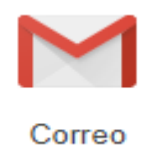

**Gmail** es un servicio web de correo gracias al cual puedes utilizar el sistema de correo electrónico mediante los sistemas de Google, con **capacidad ilimitada de espacio**:

- Permite acceder a la bandeja de entrada de los Usuarios Finales desde un navegador web compatible y leer, redactar, reenviar y buscar correos, además de responder a los mensajes y organizarlos por etiquetas
- Cuenta con filtros contra spam y virus
- Si quieres saber más sobre las posibilidades y características de Gmail pincha este [enlace](https://support.google.com/mail/?hl=es#topic=7065107)

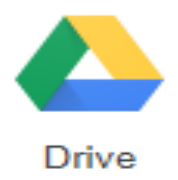

**Google Drive: capacidad ilimitada de espacio.** Es el servicio de alojamiento de archivos:

- Proporciona herramientas basadas en la Web que permiten a los usuarios y usuarias finales almacenar, transferir y compartir archivos, así como ver vídeos.
- Si quieres saber más sobre las posibilidades y características de Drive pincha este [enlace](https://support.google.com/drive/answer/2424384?hl=es&ref_topic=14940)

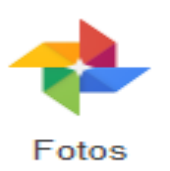

#### **Google Fotos: capacidad ilimitada**:

- ◆ Se integra con Google Drive
- Puedes ver y editar fotos y vídeos desde Google Drive en Google Fotos, y directamente en Google Fotos sin pasar por Drive

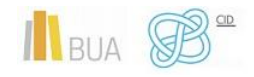

*Desarrollo de contenidos digitales con Software de escritorio*

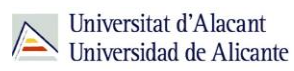

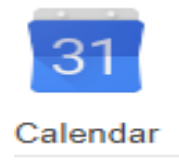

#### **Google Calendario: agenda y calendario electrónico:**

- Servicio basado en la Web para administrar calendarios personales, de organización y de equipo.
- Ofrece una interfaz para que las personas puedan ver sus calendarios, programar reuniones con otras, consultar su disponibilidad, y reservar salas y recursos.
- Permite sincronizarlo con los contactos de Gmail de manera que podamos invitarlos y compartir eventos.
- Si quieres saber más sobre las posibilidades y características del Calendario de Google pincha este [enlace](https://support.google.com/calendar/?hl=es#topic=3417969)

## Aplicaciones para la creación de contenido

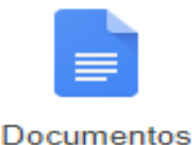

**Documentos. Procesador de texto**ibirlos y modificarlos, estés donde estés

- ◆ Documentos de Google: es un potente procesador de texto en línea, en el que puedes colaborar con varias personas en tiempo real en la elaboración de un documento, escribirlo y modificarlo, estés donde estés.
- **Podéis crear grupos para elaborar apuntes de una asignatura colaborativamente,** hacer trabajos en grupo…

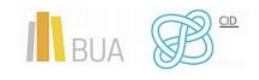

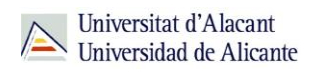

Si quieres saber más sobre las posibilidades y características de la aplicación Documentos de Google pincha este [enlace](https://support.google.com/docs?hl=es&p=#topic=2811805)

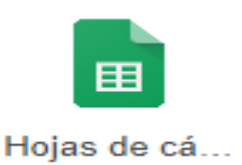

#### **Hojas de cálculo**

Aplicación de hojas de cálculo online que te permite crear hojas de cálculo y darles formato, así como trabajar con otros usuarios y usuarias.

Si quieres saber más sobre las posibilidades y características de la aplicación Hojas de cálculo de Google pincha este [enlace](https://support.google.com/docs?hl=es&p=#topic=2811805)

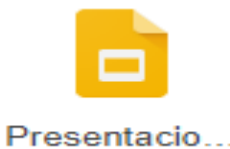

#### **Presentaciones**

- Aplicación que te permite crear presentaciones online y darles formato, así como trabajar con otros usuarios.
- Permite hacer presentaciones interactivas con preguntas de la audiencia
- Si quieres saber más sobre las posibilidades y características de la aplicación Presentaciones de Google pincha este [enlace](https://support.google.com/docs?hl=es&p=#topic=2811805)

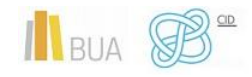

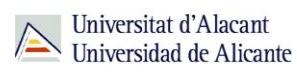

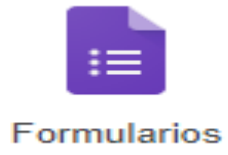

#### **Formularios**

- ◆ Puedes usar Formularios de Google para crear encuestas y tests de autoevaluación online de forma colaborativa y enviárselos a otras personas.
- Si quieres saber más sobre las posibilidades y características de la aplicación Formularios de Google pincha este [enlace](https://support.google.com/docs?hl=es&p=#topic=2811805)

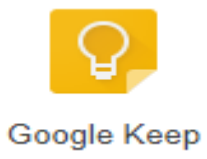

## **Notas, listas y dibujos**

- Google Keep es un servicio web que permite crear, editar y compartir notas, listas y dibujos, así como OCR (Reconocimiento de caracteres)
- Si quieres saber más sobre las posibilidades y características de la aplicación Formularios de Google pincha este [enlace](https://support.google.com/keep/?hl=es#topic=6262468)

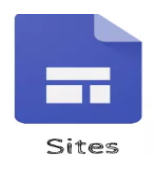

## **Sitios web**

- Google Sites permite crear sitios web para que se publiquen de manera interna o de manera externa.
- ◆ Puedes usar una web para presentar un proyecto o trabajo, para hacer un portfolio personal, etc.
- ◆ La persona propietaria del sitio web elige quién puede modificar o ver el sitio.
- Si quieres saber más sobre las posibilidades y características de Google Sites pincha este [enlace.](https://support.google.com/sites/?hl=es#topic=6372850)

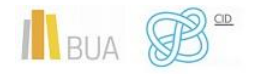

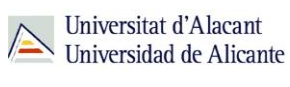

## Aplicaciones para la difusión de contenidos

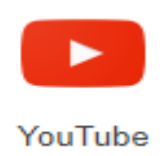

#### **Videos**

- Encuentra lo que buscas en YouTube, suscríbete a canales y crea listas de reproducción de los vídeos que te gustan.
- ◆ Puedes colgar en YouTube vídeos para tus proyectos o trabajos, para explicarte a ti mismo el contenido de una asignatura, ect.
- Si quieres saber más sobre las posibilidades y características Youtube pincha este [enlace.](https://support.google.com/youtube/?hl=es#topic=7505892)

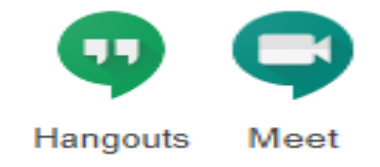

#### **Comunicación en tiempo real**

- Hangouts Chat y Hangouts Meet son servicios web que permiten la comunicación en tiempo real entre usuarios y usuarias finales.
- Con Hangouts Chat se pueden mantener conversaciones privadas y en grupo mediante mensajes de chat, llamadas de voz y videollamadas sencillas.
- Con Hangouts Meet se pueden realizar videoconferencias con más participantes y de mayor calidad.
- Si quieres saber más sobre las posibilidades y características de Hangouts Chat pincha este [enlace](https://support.google.com/hangouts/?hl=es#topic=6386410) y sobre Meet pincha en [este.](https://support.google.com/meet/answer/7290445?hl=es)

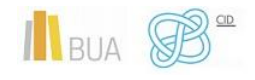

*Desarrollo de contenidos digitales con Software de escritorio*

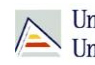

Universitat d'Alacant<br>Universidad de Alicante

**Además, tu cuenta GloudUA te permite acceder al resto de servicios habituales de Google: Google Translate, Google Maps, Blogger, Google Scholar, Google Books y Google Code.**

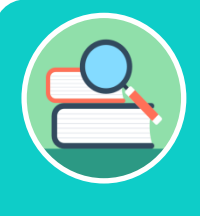

**Para resolver las dudas sobre el servicio GCloudUA te recomendamos que consultes la [Guía rápida para entender el servicio de GCloud de la UA](https://si.ua.es/es/manuales/uacloud/uacloudse/servicios-externos.html) , que ha elaborado el Servicio de Informática**

# **CUENTA MSCLOUD DE LA UA PARA EL ALUMNADO**

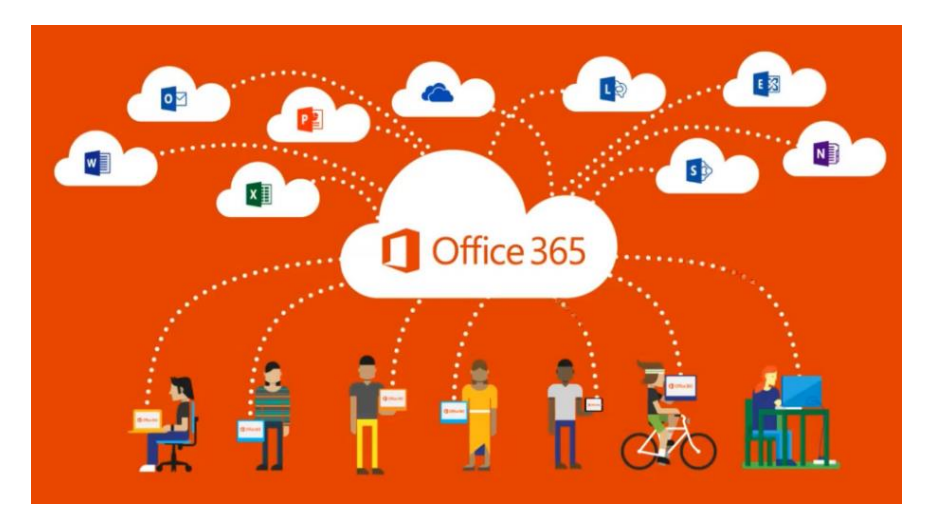

La *cuenta de Office 365* permite el acceso a los siguientes **servicios**:

Descargar la versión de escritorio de Office en 5 ordenadores diferentes y 5 dispositivos móviles, siempre que sean de tu propiedad.

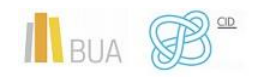

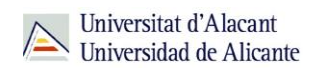

La cuenta de Office 365 **te permite**:

- En PC: Word 2016, Excel 2016, PowerPoint 2016, OneNote 2016, Access 2016, Publisher 2016, Outlook 2016 (50 GB), Lync 2016, InfoPath 2016, Delve, OneDrive (1 TB)
- En dispositivo móvil: Word Mobile, Excel Mobile, PowerPoint Mobile, OneNote Mobile, OneDrive (1 TB) y Lync Mobile
- ◆ En Mac: Word, Excel, PowerPoint, Outlook y OneDrive (1 TB)
- Acceso a Microsoft Office Online

Más información sobre los servicios que se ofrecen a través del acuerdo con Microsoft se puede conseguir en el siguiente acceso:<https://www.microsoft.com/en-us/UseTerms>

## Aplicaciones de uso general

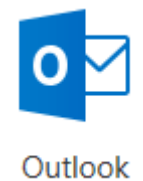

Outlook te permite con sus 50 GB:

- Organizar el correo electrónico para centrarte en los mensajes más importantes.
- Administrar el calendario para programar reuniones y citas fácilmente.
- Compartir archivos desde la nube para que los destinatarios siempre tengan la versión más reciente.
- Seguir conectado y productivo desde cualquier lugar.
- Si quieres saber más sobre las posibilidades y características de Outlook pincha este [enlace.](https://support.office.com/es-ES/Outlook)

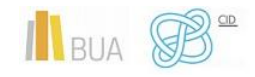

*Desarrollo de contenidos digitales con Software de escritorio*

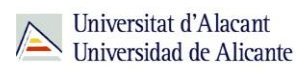

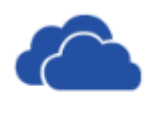

OneDrive

Con OneDrive, puedes almacenar sus fotos, archivos y carpetas en un solo lugar, compartirlos con otras personas y acceder a ellos desde cualquier lugar. Dispone de 1 terabyte de espacio.

Inicia sesión para poder hacer lo siguiente:

- Ver los archivos y fotos que almacenas en OneDrive.
- Crear álbumes de imágenes para familiares y amigos.
- Crear documentos en el equipo de escritorio y editarlos en su ordenador portátil, teléfono o tableta.
- Compartir fotos y archivos con otros usuarios.
- Colaborar con sus amigos en sus documentos de Office al mismo tiempo.
- ◆ Si quieres saber más sobre las posibilidades y características de OneDrive pincha este [enlace.](https://support.office.com/es-ES/OneDrive)

## Aplicaciones para la creación de contenidos

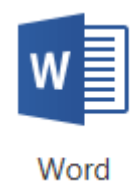

- Word está diseñado para ayudarte a **crear documentos de calidad profesional**.
- Además, puede ayudarte a organizar y escribir documentos de forma más eficaz.

Cuando creas un documento en Word, puede elegir entre empezar con un documento en blanco o dejar que una plantilla realice automáticamente la mayor parte del trabajo. A partir de aquí, los pasos básicos para crear y compartir documentos son los mismos. Las eficaces herramientas de revisión y modificación de

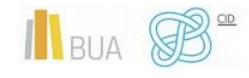

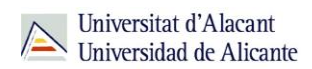

Word te ayudarán a trabajar con otros usuarios para que el documento resulte perfecto

Si quieres saber más sobre las posibilidades y características de Word pincha este [enlace.](https://support.office.com/es-ES/Word)

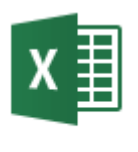

Excel

- Excel es una herramienta muy eficaz para obtener información con significado a partir de **grandes cantidades de datos**.
- Funciona también muy bien con cálculos sencillos y para realizar el seguimiento de casi cualquier tipo de información
- La clave para desbloquear todo este potencial es la cuadrícula de las **celdas**. Las celdas pueden contener números, texto o fórmulas. Los datos se escriben en las celdas y se agrupan en filas y columnas. Esto permite sumar datos, ordenarlos y filtrarlos, ponerlos en tablas y crear gráficos muy visuales.
- Si quieres saber más sobre las posibilidades y características de Excel pincha este [enlace.](https://support.office.com/es-ES/Excel)

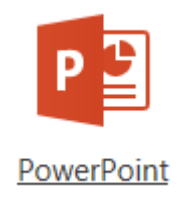

- El Diseñador de PowerPoint te permite seleccionar entre una amplia variedad de diseños para dar una apariencia profesional a tus **presentaciones**
- ◆ Puedes agregar audio y vídeo para mejorar tu presentación.
- Desarrollar animaciones en el texto u objetos de tu presentación
- Reproducir música durante una presentación con diapositivas

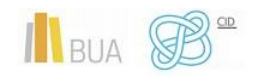

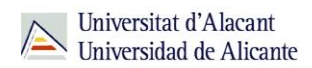

Ver las notas del orador al exponer una presentación con diapositivas

Si quieres saber más sobre las posibilidades y características de PowerPoint pincha este [enlace.](https://support.office.com/es-ES/PowerPoint)

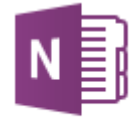

OneNote

- ◆ OneNote es una aplicación de toma de notas digital que te ofrece un lugar único para trabajar con tus notas, referencias y tu información.
- ◆ Te permite organizar, imprimir y compartir tus notas y puedes buscar y encontrar información importante rápidamente, aunque olvides dónde la capturaste originalmente.
- Además, sus blocs de notas se almacenan en línea para que puedas acceder fácilmente a ellos en cualquiera de sus dispositivos móviles.

Si quieres saber más sobre las posibilidades y características de OneNote pincha este [enlace.](https://support.office.com/es-ES/OneNote)

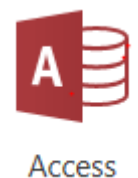

- Access te permite crear una base de datos
- ◆ Una base de datos es una herramienta para recopilar y organizar información. Muchas bases de datos comienzan como una lista en una hoja de cálculo o en un programa de procesamiento de texto. A medida que la lista aumenta su tamaño, empiezan a aparecer redundancias e inconsistencias en los datos. Cada vez es más difícil comprender los datos en forma de lista y los métodos de búsqueda o extracción de subconjuntos de datos para revisión son limitados. Una vez que estos problemas

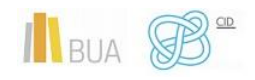

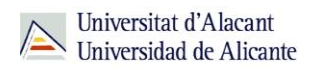

comienzan a aparecer, una buena idea es transferir los datos a una base de datos creada con un sistema de administración de bases de datos (DBMS), como Access.

Si quieres saber más sobre las posibilidades y características de OneNote pincha este [enlace.](https://support.office.com/es-ES/Access)

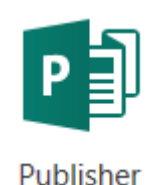

- Publisher es una excelente aplicación para crear publicaciones de aspecto profesional y con muchos detalles visuales.
- Puedes crear cosas sencillas como tarjetas de felicitación o etiquetas, o proyectos más complejos como anuarios, catálogos y boletines profesionales de correo electrónico.
- Si quieres saber más sobre las posibilidades y características de Publisher pincha este [enlace.](https://support.office.com/es-ES/Publisher)

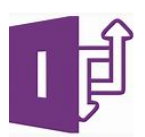

- Infopath es una herramienta de creación de formularios y recopilación de datos que ayuda a las organizaciones a optimizar los procesos.
- Si quieres saber más sobre las posibilidades y características de Publisher pincha este [enlace](https://support.office.com/es-es/article/Buscar-contenido-sobre-InfoPath-2010-y-2013-a7bdd91d-02b4-4596-a22a-2bad4de69835)

**Para resolver las dudas sobre el servicio GCloudUA te recomendamos que consultes la [Guía rápida para entender el servicio de MSCloud de la UA](https://si.ua.es/es/manuales/uacloud/uacloudse/servicios-externos.html) , que ha elaborado el Servicio de Informática**

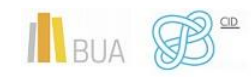

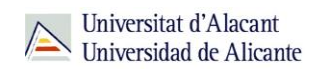

## **CONTRIBUCIÓN AL CONOCIMIENTO DE DOMINIO PÚBLICO: FOROS, BLOGS Y WIKIS**

Buena parte de los contenidos digitales que generes, tanto los de carácter académico como los profesionales o personales, los difundirás mediante las redes sociales más habituales (Facebook, LinkedIn, Instagram, twitter, etc). Sin embargo, otra buena parte de ellos podrás difundirlos mediante una serie de aplicaciones de lo que en su día se denominó la web 2.0, que van a permitir poner toda esta información al alcance del dominio público: estamos hablando de los foros, los blogs y las wikis

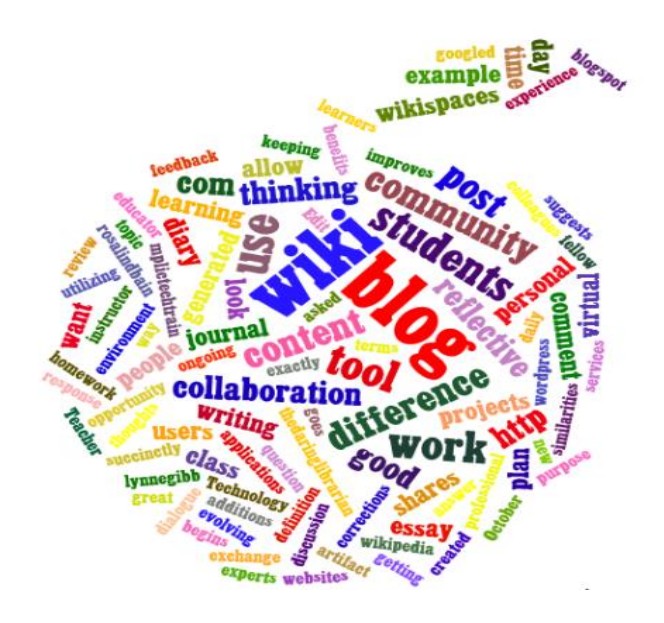

## Los foros de discusión

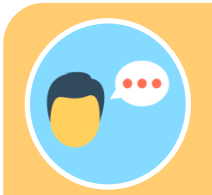

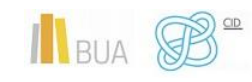

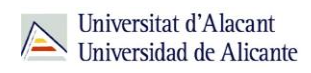

En este mismo curso, e implementado dentro de la plataforma de enseñanza virtual Moodle, dispones de varios foros de dudas y sugerencias en los que puedes participar.

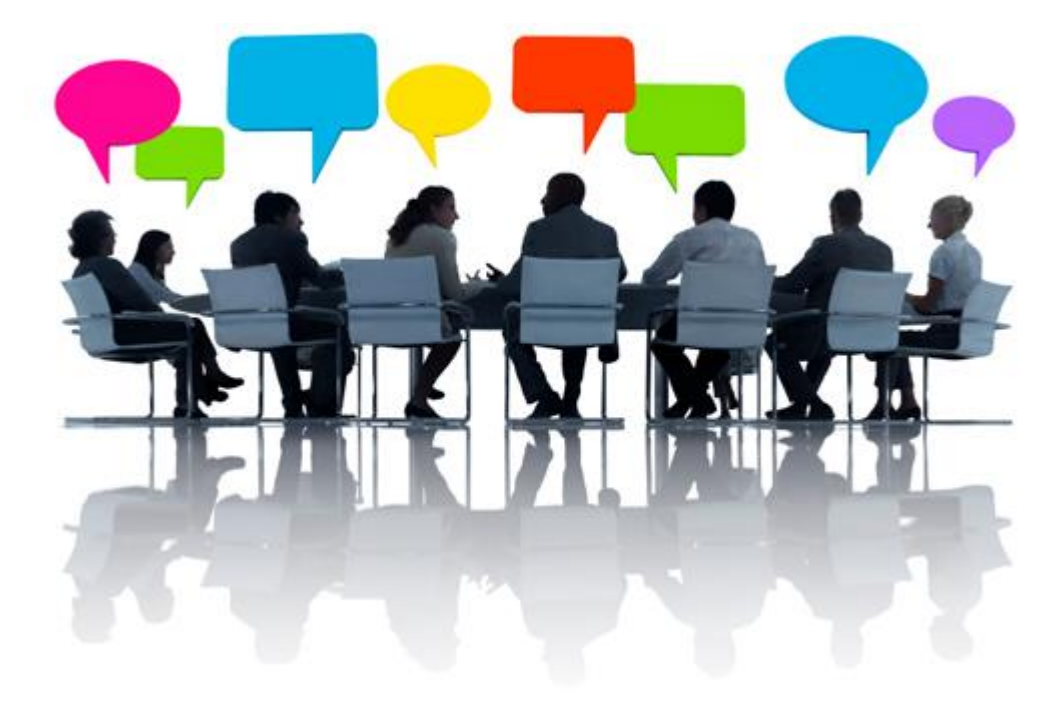

## **Estructura de un foro**

**Los foros de discusión suelen estar divididos en varios subforos dedicados a temas determinados, o a aspectos concretos de un tema general.**

Las "conversaciones" o intercambio de opiniones entre las personas usuarias se realizan en páginas individuales llamadas **hilos de discusión**. Los hilos pueden ser creados libremente por los usuarios o usuarias; cuando un usuario o usuaria abre un nuevo hilo (es decir, inicia una nueva discusión o conversación), se crea una página donde los demás van participando añadiendo sus respuestas u opiniones. En función del software utilizado, en algunos foros es posible anidar respuestas, esto es, comentar una respuesta determinada.

Las **respuestas** se muestran **en orden cronológico**, de la más antigua a la más moderna (o a la inversa).

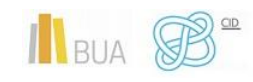

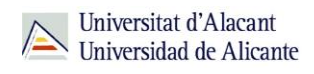

Los hilos de discusión pueden extenderse en función del número de respuestas que tengan: cuantas más respuestas haya, más páginas se crearán.

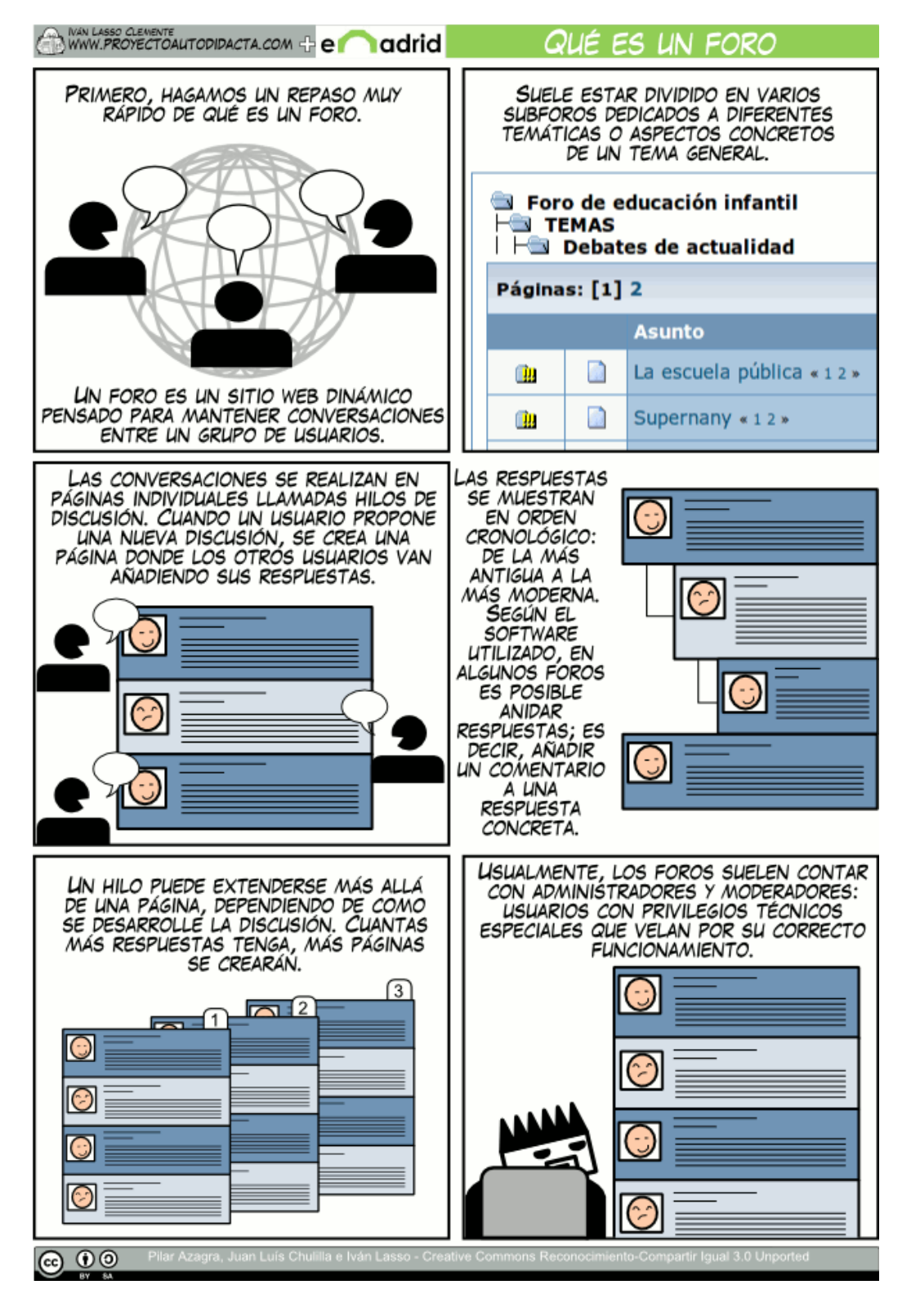

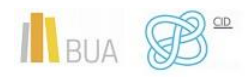

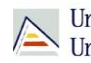

#### **Roles en un foro**

Podemos diferenciar varios tipos de personas usuarias o participantes en un foro:

- ◆ Administradores/as
- **Moderadores/as**
- Usuarios/as (que a su vez pueden ser activos/as o pasivos/as)

**Tanto las personas administradoras como las personas moderadoras están encargados de mantener un cierto orden dentro del foro, procurando crear un buen ambiente entre todos las personas usuarias y velando para que no se produzcan comportamientos inadecuados, avisando si es necesario a los usuarios y usuarias al respecto.**

La persona administradora se diferencia de la persona moderadora , generalmente, en su nivel de privilegios, o de acciones a las que tiene acceso.

El administrador/a (o admin)

- Tiene acceso a todas las funciones de moderación
- ◆ Puede acceder a todos los foros y subforos, y realizar funciones de moderación en ellos
- Autoriza el ingreso de nuevas personas usuarias
- ◆ Crea foros y subforos
- Nombra y quita privilegios a las personas moderadoras

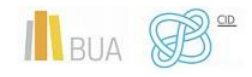

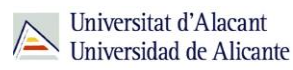

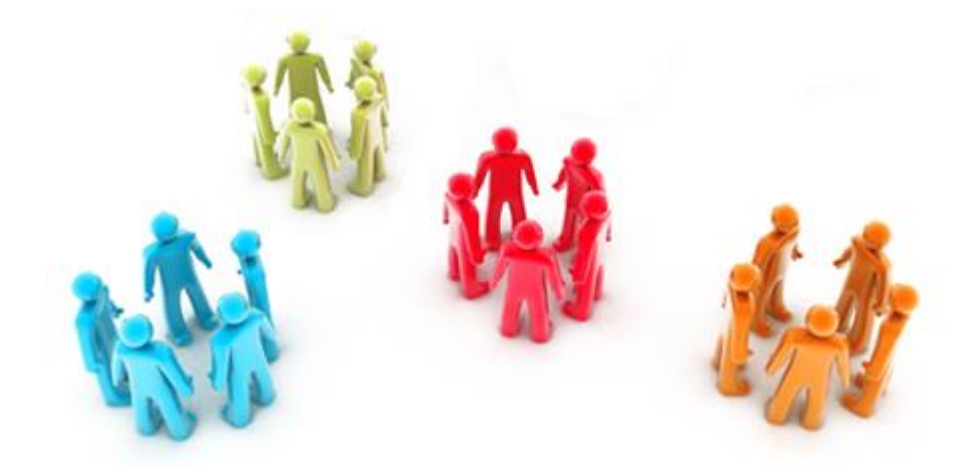

Funciones típicas de los moderadores/as (o mods) serían:

- Mantener un orden correcto en el foro
- Colocar temas de conversación en sus foros correspondientes (es decir, mover temas)
- Cerrar un tema si no tiene respuestas o no se corresponde con la temática del foro (off-topic)
- Avisar a las personas usuarias de que su comportamiento no es el adecuado según la normativa del foro
- Borrar los mensajes de los usuarios o usuarias que no cumplan la normativa
- En general, corregir los comportamientos negativos de las personas usuarias

Los usuarios/as, por su parte, pueden jugar un papel activo o pasivo en el foro:

- **Usuarios/as pasivos/as** son los que acceden al foro y al conjunto de posts y se benefician de la información allí acumulada y de las experiencias de otros usuarios o usuarias.
- **Usuarios/as activos/as** son los que participan en el foro con sus opiniones, compartiendo experiencias o añadiendo información. Usualmente, es necesario registrarse para poder realizar aportaciones a los foros.

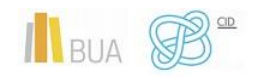

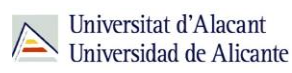

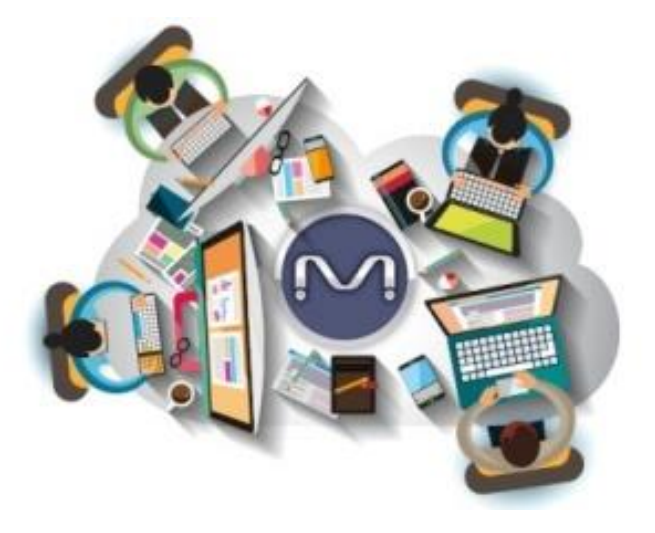

#### **Jerga de los foros**

Las personas que participan habitualmente en los foros, acaban formando una comunidad de foreros o foreras, y suelen utilizar una serie de términos provenientes del inglés, que no siempre son conocidos. A continuación, te aclaramos algunos de ellos por orden alfabético.

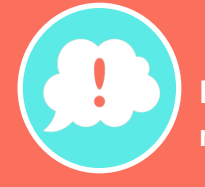

**Estos términos no suelen ser privativos de los foros, y se aplican en otros muchos campos de internet (el intercambio P2P, por ejemplo).**

- *Fake*: usuarios/as que pretenden suplantar a otros miembros del foro
- *Forum*: cada uno de los foros o subforos dentro de un sitio concreto.
- ◆ Leechers: usuarios/as que se aprovechan de los demás; preguntan todo sin molestarse en buscar ni agradecer las respuestas, y nunca aportan nada.
- ◆ *Lamer*: usuario/a que, pese a llevar ya un tiempo suficiente en el foro como para tener ciertos conocimientos sobre la materia, sigue siendo considerado un incompetente, falto de habilidades técnicas o sociabilidad.

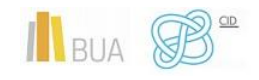

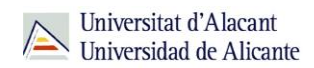

- *Newbies*: los recién llegados que, por desconocer las normas del foro, suelen cometer errores o incluso molestar a los usuarios o usuarias veteranas.
- ◆ *Post*: mensaje o respuesta a un tema concreto.
- *Spam*: publicación de mensajes publicitarios no solicitados.
- *Thread:* hilo, tema o argumento.
- *Trolls*: usuarios/as que se dedican a molestar al resto de personas usuarias e interrumpen el normal funcionamiento del foro

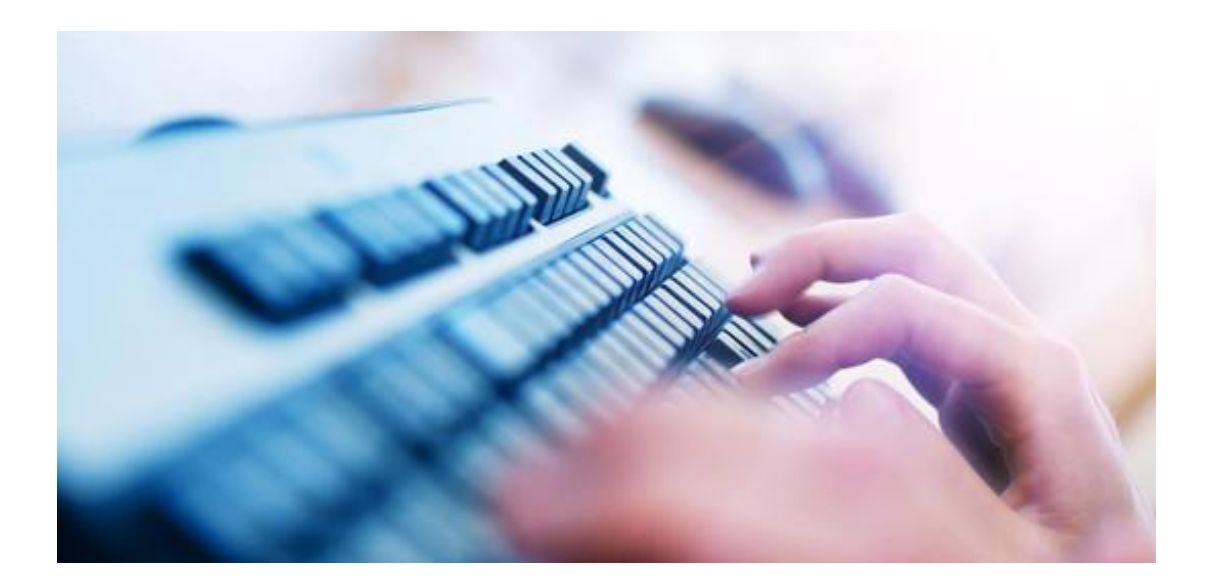

## Blogs

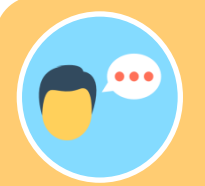

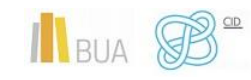

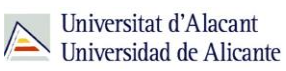

El autor o autora puede habilitar los comentarios para que las personas lectoras del blog participen con sus opiniones, enriqueciéndose el blog con sus aportaciones, su diálogo con el autor o autora y los diálogos entre las propias personas lectoras.

> **Los blogs pueden versar sobre cualquier temática, centrarse en una en concreto, en varias o ser un batiburrillo de información. Los blogs con más tráfico suelen estar especializados en un tema, del que el autor o autora es experto conocedor.**

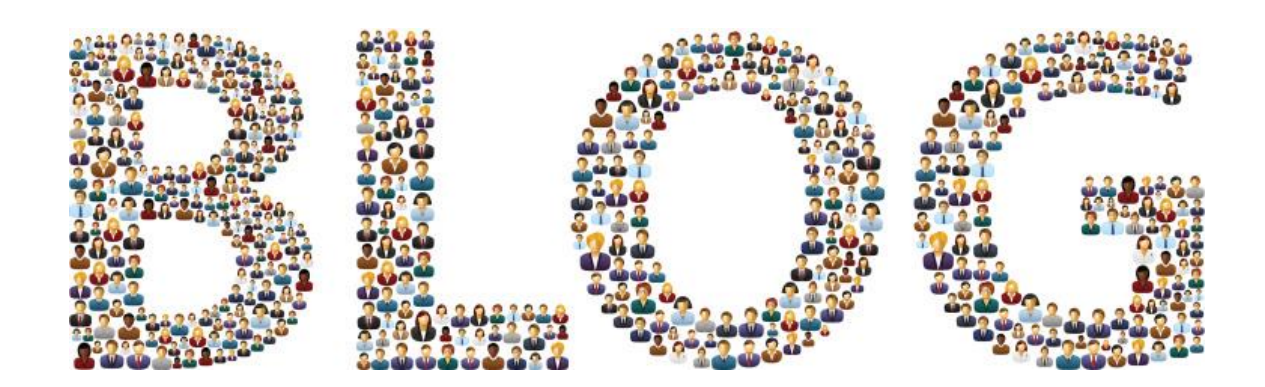

La característica más definitoria de un blog es que se trata de una **publicación periódica:** ha de publicarse contenido nuevo con una periodicidad relativamente elevada, so riesgo de que las personas lectoras dejen de visitarlo. Además, se pueden activar los comentarios.

Espacios para blogs más populares:

- **[Blogger](https://www.blogger.com/)**
- **[Wordpress](https://es.wordpress.com/)**

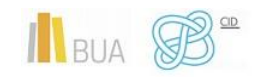

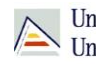

# Universitat d'Alacant<br>Universidad de Alicante

## Wikis

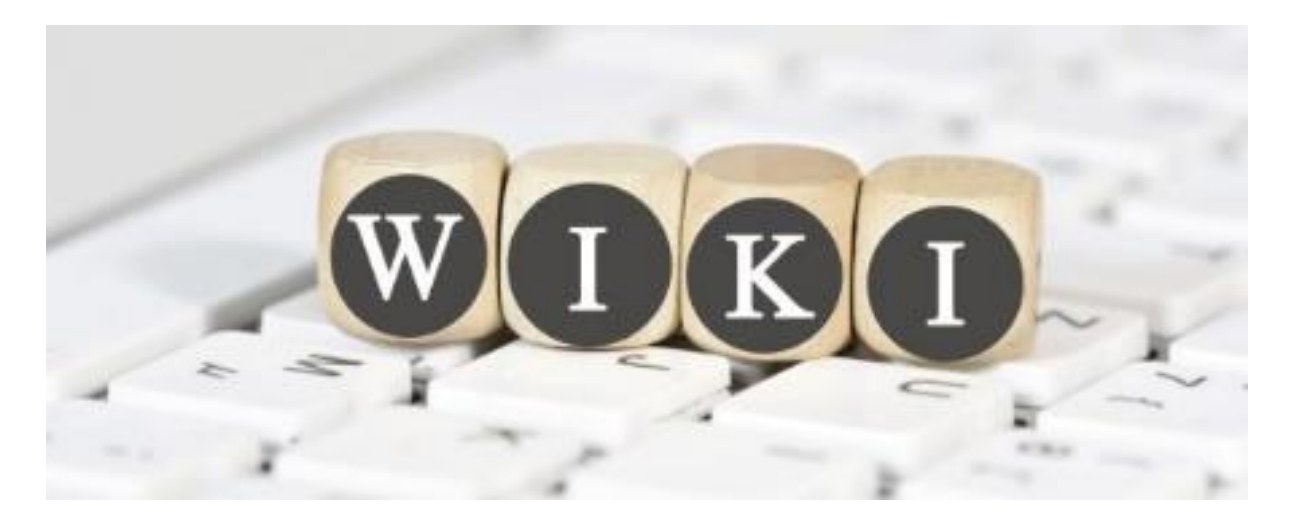

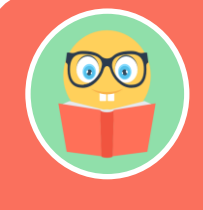

**Un wiki o una wiki (del hawaiano** *wiki***, 'rápido') es un sitio web cuyas páginas pueden ser fácilmente editadas por múltiples personas a través de una interfaz web. Las personas usuarias pueden crear, borrar o modificar el texto de cada página, que es accesible a todos ellos.**

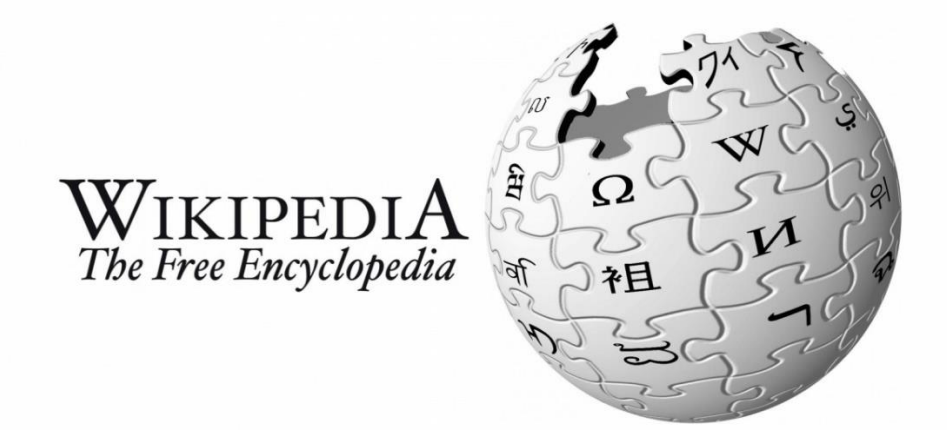

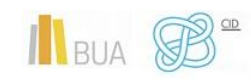

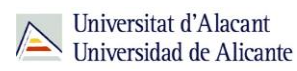

En palabras de su creador, un wiki "es la base de datos en línea más simple que pueda funcionar".

> **Las aplicaciones más importantes que implementan wikis, y a las que debe fundamentalmente su fama, son la creación de enciclopedias, cuya página estrella es la celebérrima Wikipedia. Sin embargo, pueden realizarse también aplicaciones muy útiles para la coordinación y gestión de información, puesta en común de conocimientos o coordinación de acciones entre los y las integrantes de un grupo.**

Los wikis suelen implementar un historial de cambios que permite retroceder con suma facilidad a versiones anteriores del documento y comprobar qué cambios efectuó cada usuario.

El inconveniente principal de los wikis es que pueden introducirse informaciones falsas o sin contrastar en las páginas, cosa que sólo puede solventarse con la rápida intervención de otros editores.

Wikis destacadas:

- **[Wikipedia](https://es.wikipedia.org/wiki/Wikipedia:Portada)**
- **[Wikidot](http://www.wikidot.com/)**
- **[Wikilibros](https://es.wikibooks.org/wiki/Portada)**

## **PARA TERMINAR**

En esta unidad hemos aprendido:

- ◆ Qué son los contenidos digitales
- A seleccionar el formato más adecuado en función de nuestro mensaje
- ◆ Qué aplicaciones usar para trabajar con imágenes, audio y vídeo
- ◆ Los paquetes que la UA nos ofrece para la creación de contenidos digitales
- Cómo contribuir al conocimiento de dominio público mediante foros, blogs y wikis

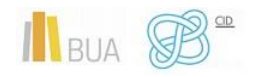